# Working With Spatial Data in R!

#### A Brief Introduction

Michael France Nelson Apr 13 - University of Massachusetts, Amherst

#### Outline

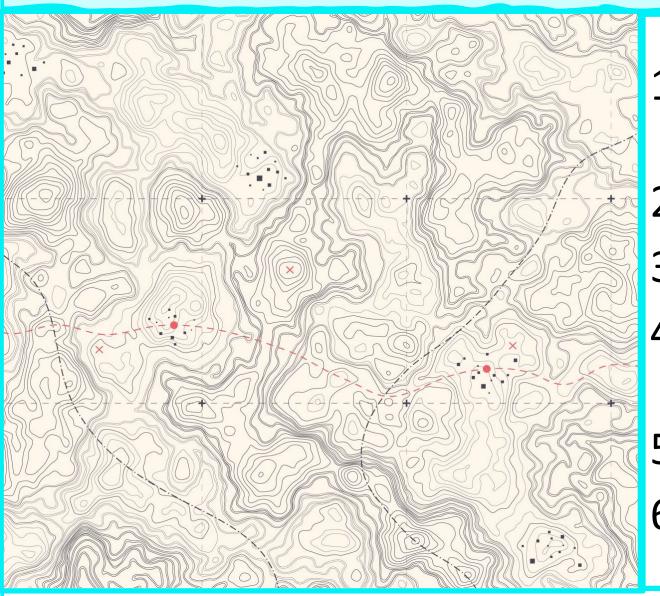

- 1. What the heck is R and why is it awesome?
- 2. Crash course in ggplot
- 3. Vector spatial data types in R
- Plotting spatial data with ggplot
- 5. US Census data in R
- 6. Let's R!

## Workshop Homepage

• You can find the R code that I used for all the figures in this presentation at:

# https://tinyurl.com/m5p4yv2c

## R and RStudio

#### What The Heck Is R???

"R is a language and environment for statistical computing and graphics."

"One of R's strengths is the ease with which well-designed publication-quality plots can be produced..."

R is free!!!

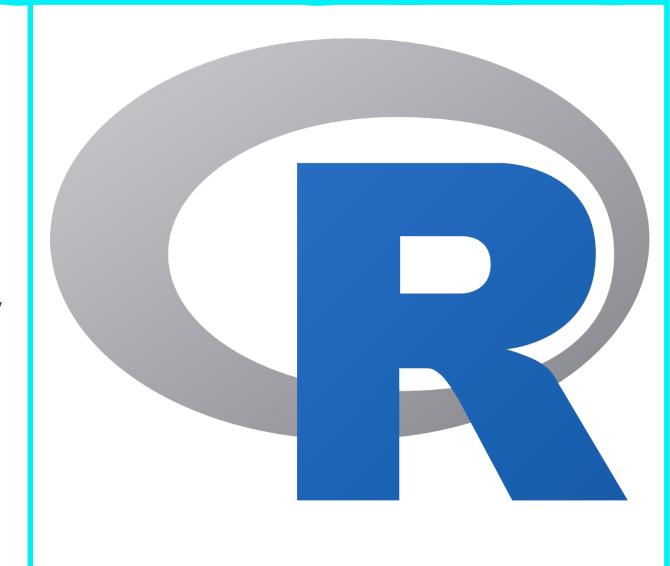

#### What The Heck Is RStudio???

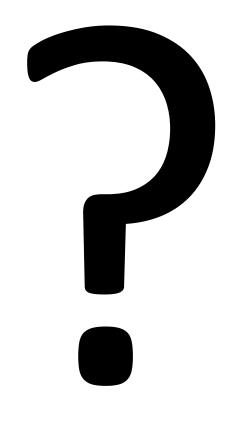

"RStudio is an integrated development environment (IDE) for R. It includes a console, syntax-highlighting editor that supports direct code execution, as well as tools for plotting, history, debugging and workspace management." — rstudio.com

RStudio helps you organize your R projects and code.

#### What's So Great About R???

# It's free, extensible, and open-source

## It's reproducible

- Free is great, right?
- R has millions of active users and tons of packages that can do just about anything you can think of.
- If the analysis you need isn't covered in a package...write your own!

- Remembering (and communicating) a series of point-and-click commands is difficult.
- R scripting ensures that anyone (including you) can reproduce your work!

#### What's The Downside?

So...what's the catch?

- R is a programming language, so it can seem intimidating if you've never coded before.
  - But...there are tons of great resources for learning
- Some tasks are more laborious in R than in Arc or QGIS
  - True, but many tasks are simpler

# Crash Course in ggplot

Just the basics

## The Grammar of Graphics

• A logical, layered approach to creating graphics.

• The Grammar of Graphics is a philosophy.

• Being intentional about graphic elements.

• Grammar of graphics is a great fit for spatial data.

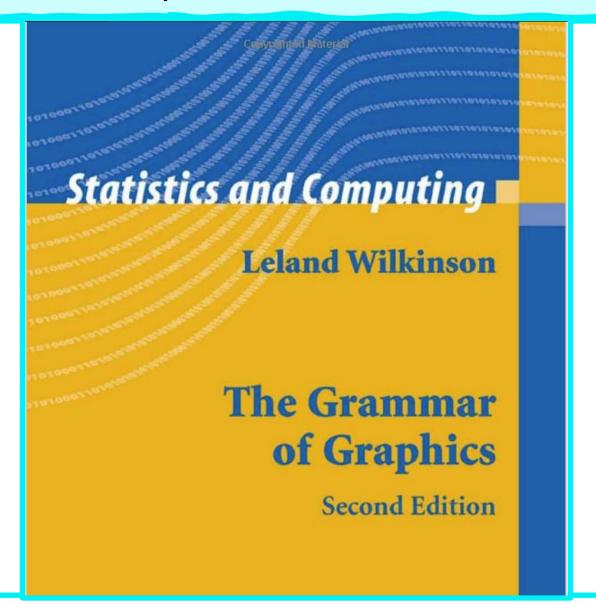

## Grammar of Graphics in R

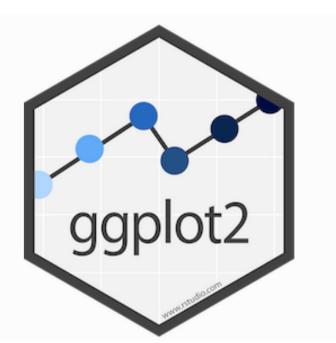

# ggplot2

The Grammar of Graphics is a philosophy.

• It is *implemented* in R with the **ggplot2** package.

## Grammar of Graphics in R

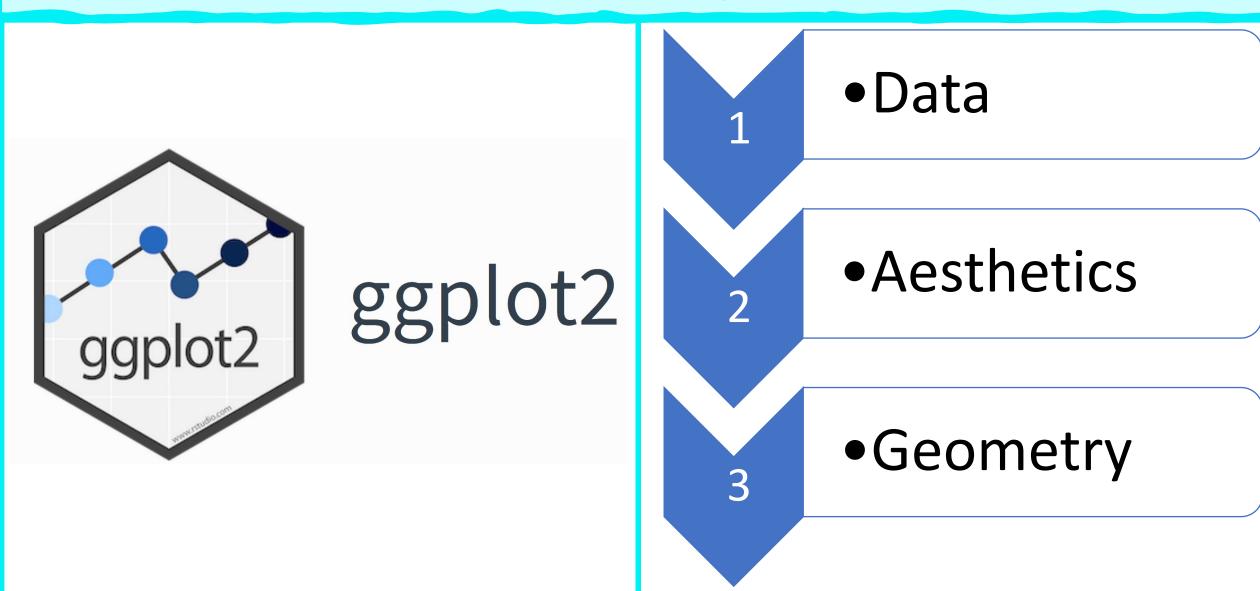

## ggplot: Data (Frames) In Row Format

Data in row-format is key to success with ggplot!

But... what is the row data paradigm?

The row data paradigm:

- Rows are observations, or features.
- Columns are attributes, i.e. variables.
- This sounds a lot like an attribute table in Arc GIS...

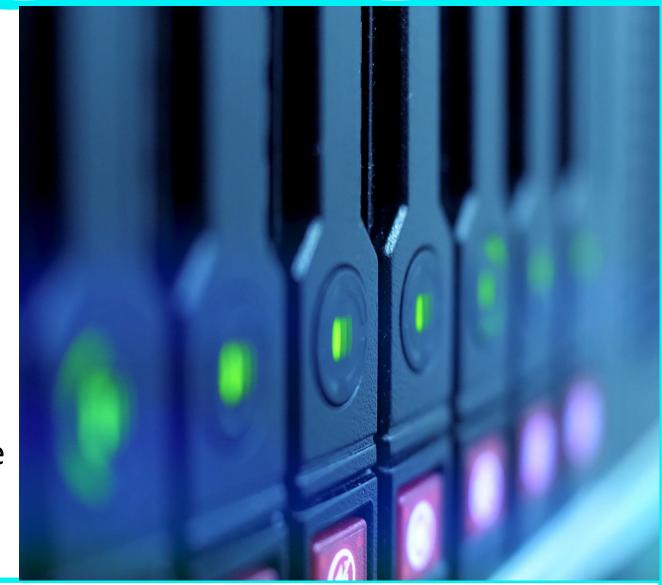

## Simple Data Example: Cars

Rows = Observations

• Columns = Variables

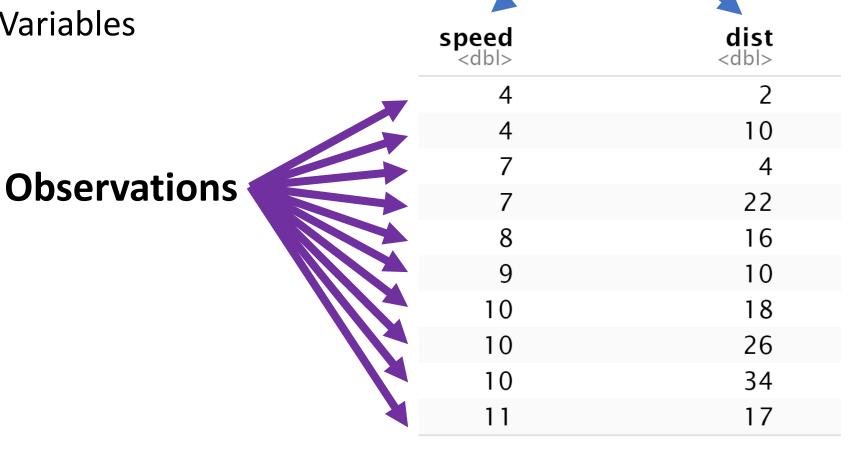

**Variables** 

## ggplot: Aesthetics

- In ggplot, aesthetics specify how variables are mapped to components of a plot. For example:
  - X- and Y- values
  - Groups
  - Color and fill
- Aesthetics are specified with the aes() function.

```
ggplot(cars, aes(x = speed, y = dist))
```

| X                    | Y                   |  |
|----------------------|---------------------|--|
| speed<br><dbl></dbl> | dist<br><dbl></dbl> |  |
| 4                    | 2                   |  |
| 4                    | 10                  |  |
| 7                    | 4                   |  |
| 7                    | 22                  |  |
| 8                    | 16                  |  |
| 9                    | 10                  |  |
| 10                   | 18                  |  |
| 10                   | 26                  |  |
| 10                   | 34                  |  |
| 11                   | 17                  |  |

## Cars Scatterplot: X- and Y- Aesthetics

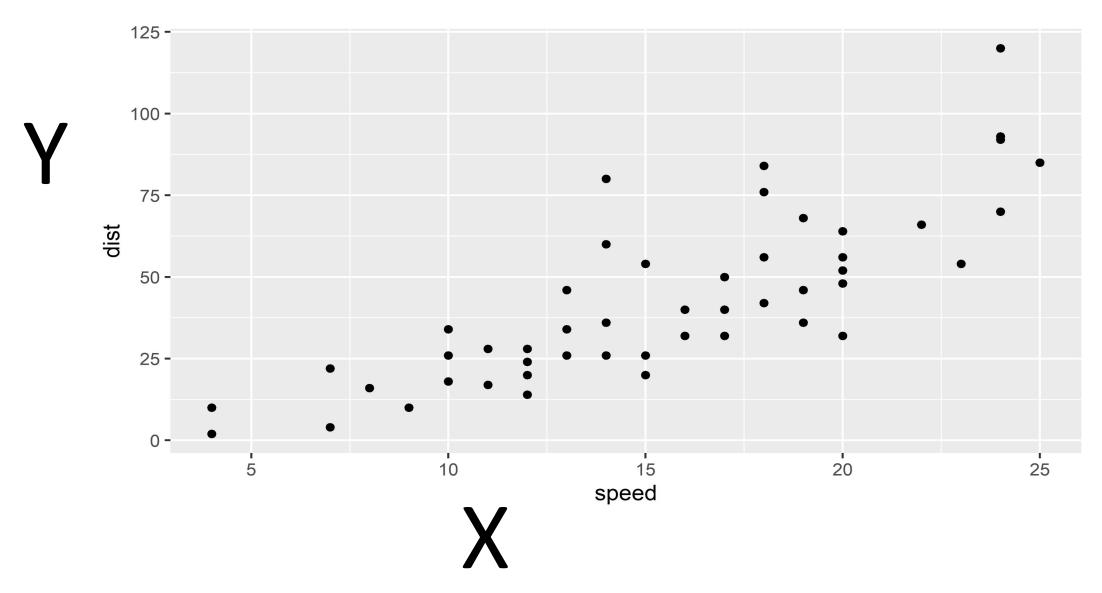

#### ggplot: Geometries

#### Geometries specify the type of plot. For example:

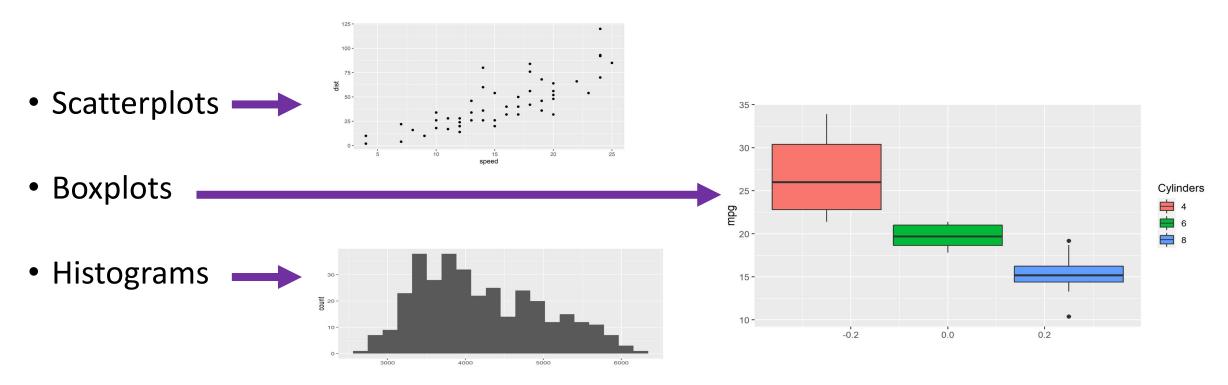

There are tons of different geometries, each one recognizes a different set of one or more aesthetics.

## Example Scatterplot: Penguins Data

The Palmer penguins dataset contains lots of variables, we'll concentrate on:

- Species
- Sex
- Bill Length
- Body Mass

| species<br><fctr></fctr> | sex<br><fctr></fctr> | <b>bill_length_mm</b><br><dbl></dbl> | body_mass_g<br><int></int> |
|--------------------------|----------------------|--------------------------------------|----------------------------|
| Chinstrap                | male                 | 52.0                                 | 4800                       |
| Adelie                   | male                 | 41.8                                 | 4450                       |
| Chinstrap                | female               | 42.5                                 | 3350                       |
| Adelie                   | male                 | 42.7                                 | 4075                       |
| Adelie                   | male                 | 40.3                                 | 4350                       |
| Adelie                   | female               | 38.1                                 | 3825                       |
| Adelie                   | male                 | 37.8                                 | 3750                       |
| Chinstrap                | male                 | 52.7                                 | 3725                       |
| Adelie                   | female               | 34.5                                 | 2900                       |
| Adelie                   | female               | 36.4                                 | 3325                       |
| Chinstrap                | female               | 40.9                                 | 3200                       |

## Scatterplot 1: Body Mass and Bill Length

#### 1: Data

Penguins

#### 2: Aesthetics

X: Body Mass

• Y: Bill Length

#### 3: Geometry

• Points (scatterplot)

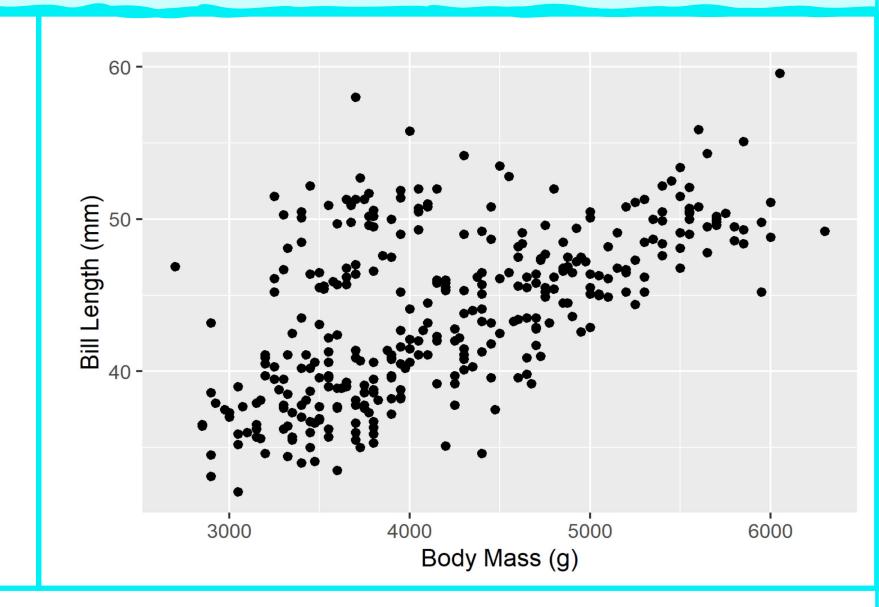

19

## Scatterplot 1: Body Mass and Bill Length

#### 1: Data

• Penguins

#### 2: Aesthetics

- X: Body Mass
- Y: Bill Length

#### 3: Geometry

Points (scatterplot)

```
# install.packages("palmerpenguins")
require(ggplot2)
require(palmerpenguins)
ggplot(
  penguins,
  aes(
    x = body_mass_g,
    y = bill_length_mm) +
  xlab("Body Mass (g)") +
  ylab("Bill Length (mm)") +
  geom_point()
```

#### Now Let's Add A Colour Aesthetic!

That was cool!

Let's add some color

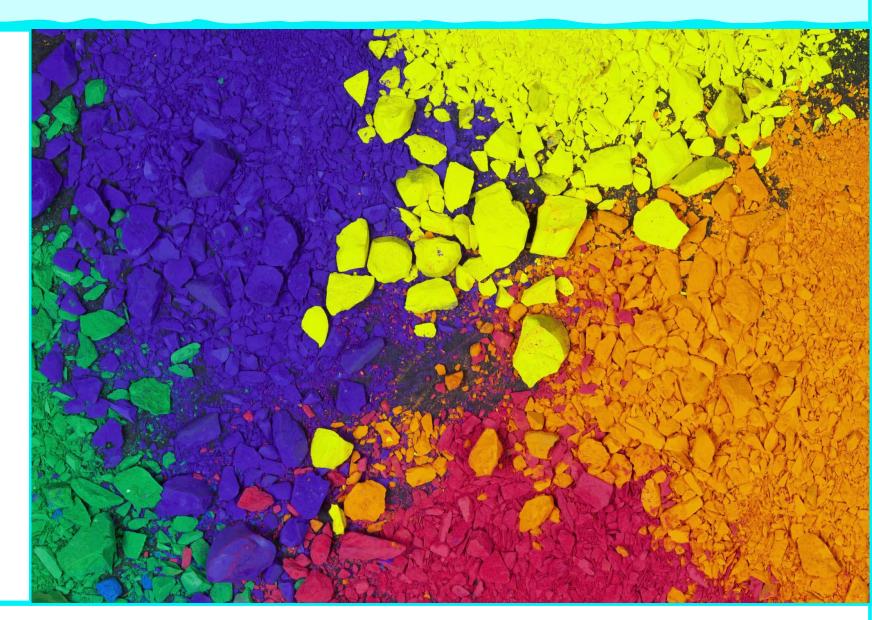

## Scatterplot 2: Body Mass, Bill Length, Species

#### 1: Data

Penguins

#### 2: Aesthetics

- X: Body Mass
- Y: Bill Length
- Color: Species

#### 3: Geometry

• Points (scatterplot)

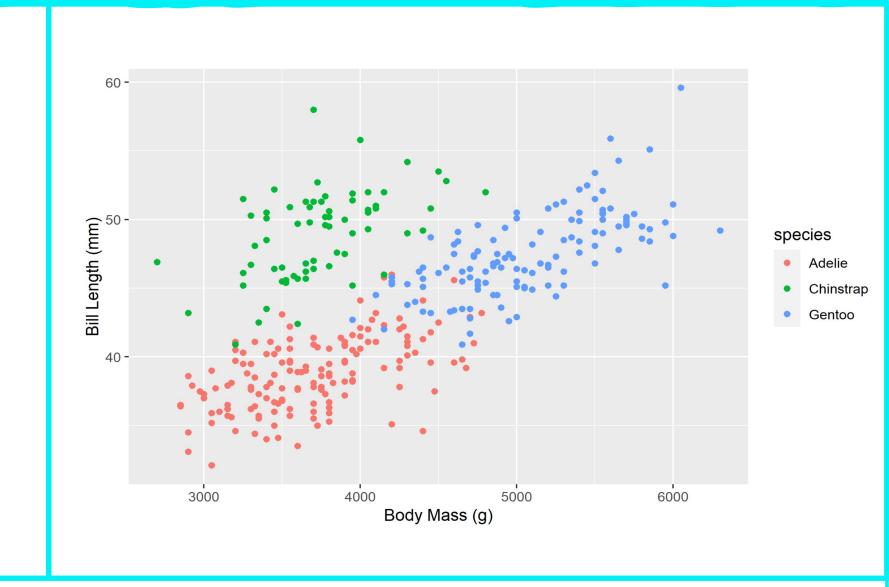

## Scatterplot 2: Body Mass, Bill Length, Species

#### 1: Data

Penguins

#### 2: Aesthetics

- X: Body Mass
- Y: Bill Length
- Color: Species

#### 3: Geometry

• Points (scatterplot)

```
ggplot(
  penguins,
  aes(
    x = body_mass_g,
    y = bill_length_mm,
    colour = species)) +
  xlab("Body Mass (g)") +
  ylab("Bill Length (mm)") +
  geom_point()
```

## Shape Aesthetic

Great!

 Now let's try some different shapes

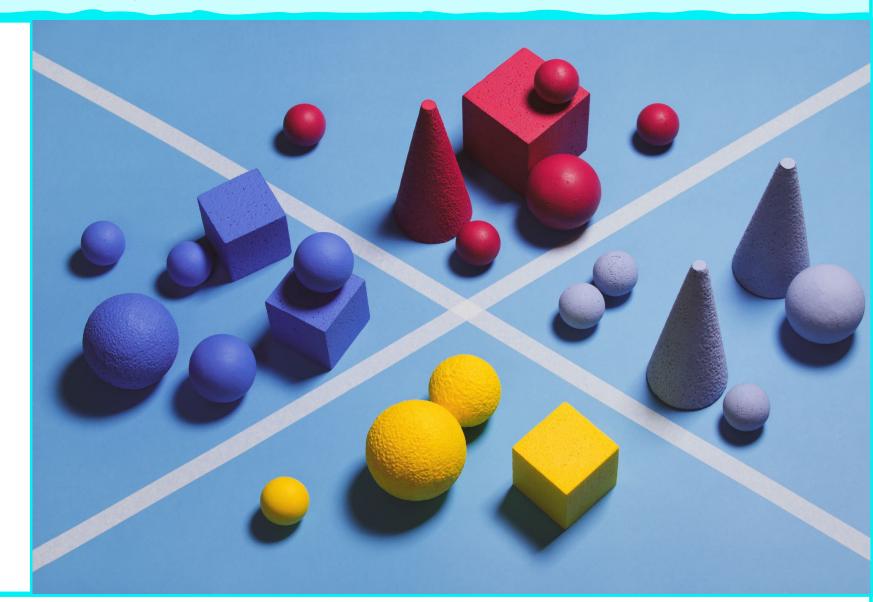

## Scatterplot 3: Body Mass, Bill Length, Species

#### 1: Data

Penguins

#### 2: Aesthetics

X: Body Mass

• Y: Bill Length

Color: Species

• Shape: Sex

#### 3: Geometry

Points (scatterplot)

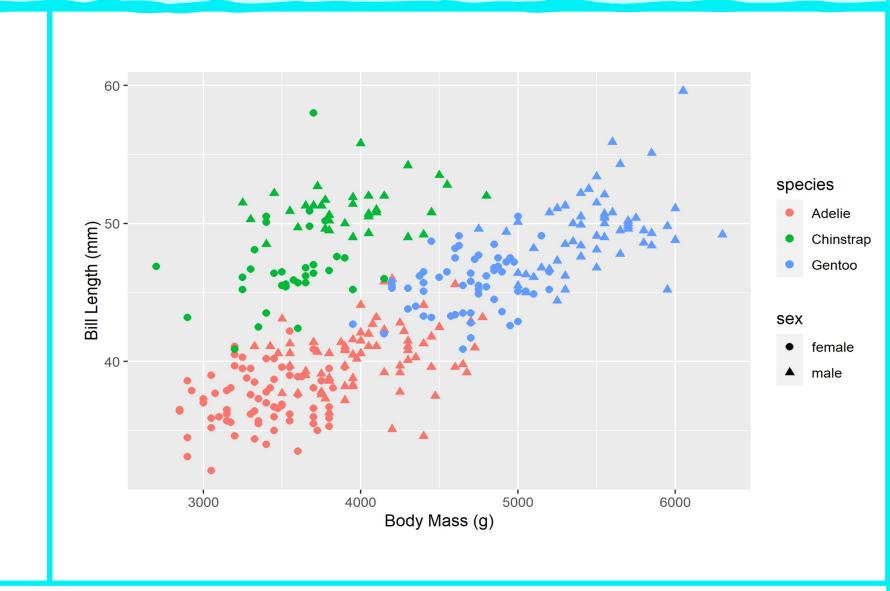

## Scatterplot 3: Body Mass, Bill Length, Species

#### 1: Data

• Penguins

#### 2: Aesthetics

- X: Body Mass
- Y: Bill Length
- Color: Species
- Shape: Sex

#### 3: Geometry

Points (scatterplot)

```
ggplot(
  na.omit(penguins), # To remove NA sex observations
  aes(
    x = body_mass_g,
    y = bill_length_mm,
    colour = species,
    shape = sex)) +
    xlab("Body Mass (g)") +
    ylab("Bill Length (mm)") +
    # Use the cex argument to make the points larger
    geom_point(cex = 2)
```

## Recap: Basic Grammar of Graphics in R

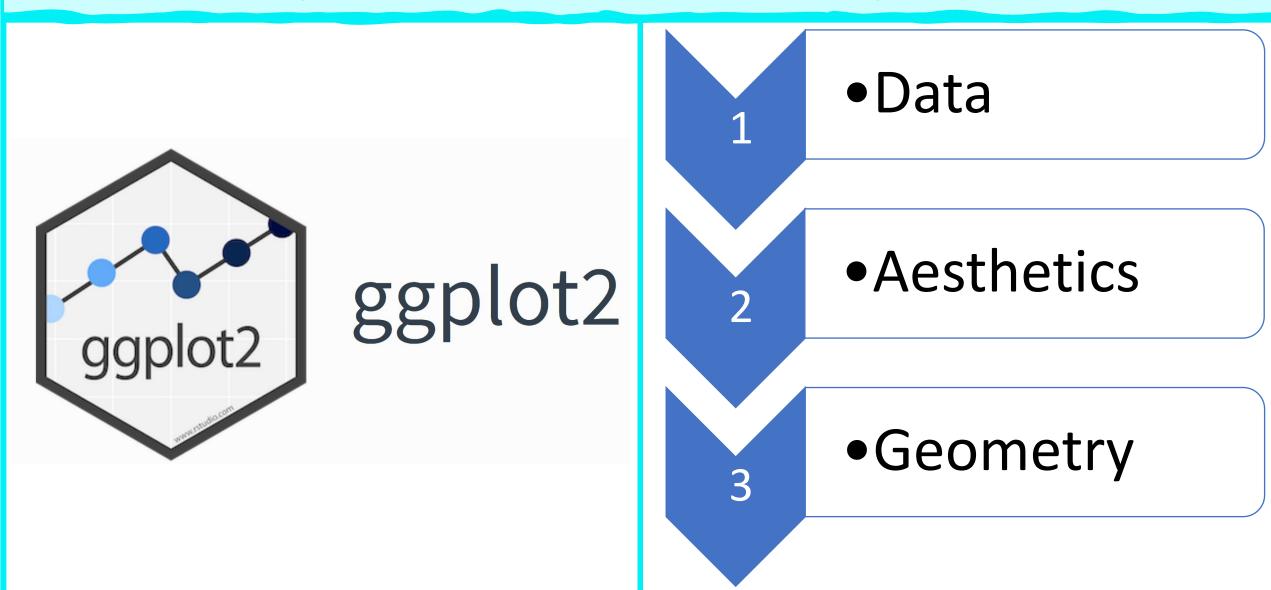

## Vector Data in R

The adventure begins...

## History Lesson: A Tale Of Two Packages

The spatial world in R is in the midst of a transition from Spatial\* objects in package 'sp' to sf objects in the package 'sf'

'sf' = simple features: a standard for GIS vector data format:

- Open Geospatial Consortium (OGC)
- International Organization for Standardization (ISO)

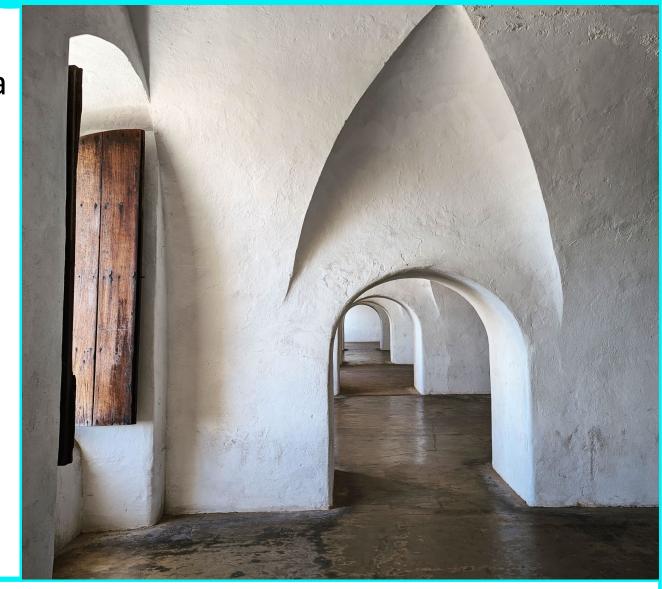

## Simple Features

# Simple Features objects have 2 main parts:

- 1. Table of data in row-format
  - Sounds familiar, right?
  - Variables are called 'fields'

2. Set of geometries (one per each row)

```
Simple feature collection with 49 features and 3 fields
Geometry type: MULTIPOLYGON
Dimension:
               XΥ
               xmin: -124.7042 ymin: 24.55868 xmax: -66.9824 ymax:
Bounding box:
49.38436
Geodetic CRS:
              NAD83
First 10 features:
         State
                 Region Population
                                                          geometry
      Alabama
                           4830620 MULTIPOLYGON (((-88.20006 3...
                  South
      Arizona
               West
                           6641928 MULTIPOLYGON (((-114.7196 3...
     Colorado
                           5278906 MULTIPOLYGON
                   West
                                                (((-109.0501 4...
   Connecticut Norteast
                           3593222 MULTIPOLYGON
                                                (((-73.48731 4...
       Florida
                                                (((-81.81169 2...
                          19645772 MULTIPOLYGON
                  South
                          10006693 MULTIPOLYGON
                                                (((-85.60516 3...
       Georgia
                  South
         Idaho
                   West
                           1616547 MULTIPOLYGON
                                                (((-116.916 45...
       Indiana
                Midwest
                           6568645 MULTIPOLYGON
                                                (((-87.52404 4...
                Midwest
                           2892987 MULTIPOLYGON (((-102.0517 4...
        Kansas
10
    Louisiana
                  South
                           4625253 MULTIPOLYGON (((-92.01783 2...
```

## Simple Features Are gg-Friendly

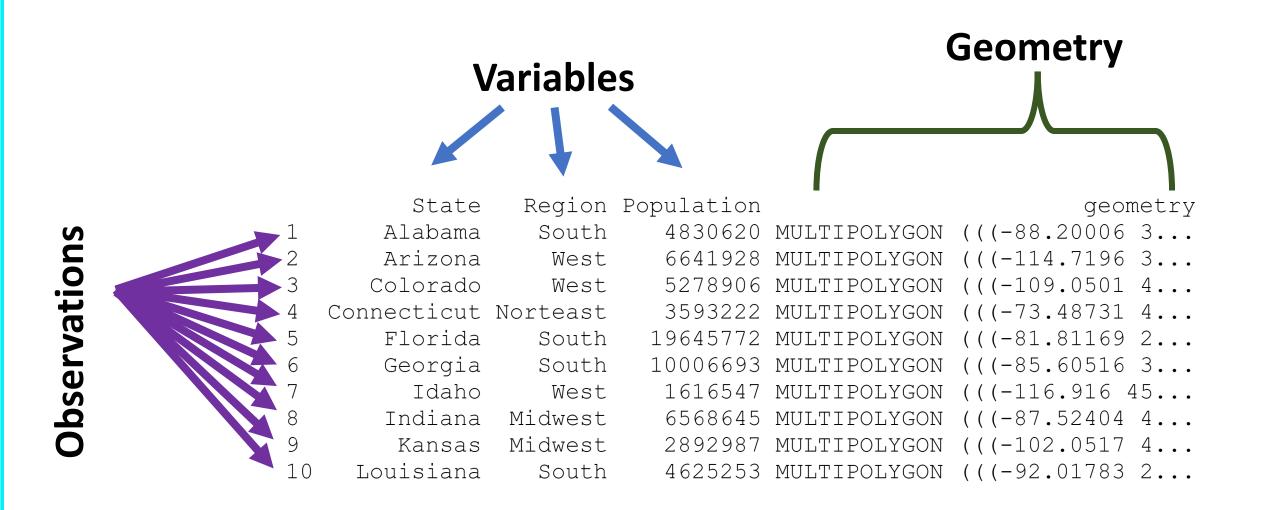

## Data Management With Simple Features

You can leverage all the data manipulation tools of R when working with sf objects:

• Logical subsetting, extract/insert columns, merging, data transformations, etc.

You can also perform all the standard GIS operations!

sf objects are just data.frame objects with associated spatial geometries

# Plotting Simple Features With ggplot

Let's make some maps!

## Grammar of Graphics With Spatial Data

We can follow the familiar ggplot procedure with an additional step:

• Specify a coordinate system

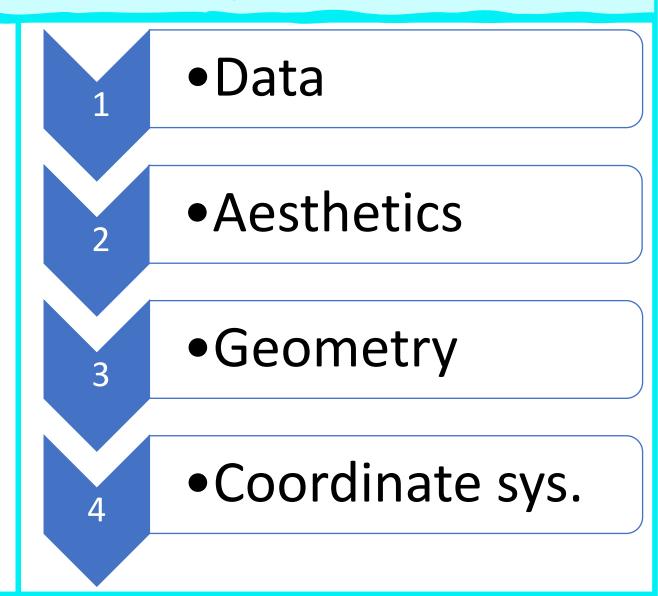

## Map 1: State Borders

#### 1: Data

• CONUS

#### 2: Aesthetics

None

#### 3: Geometry

Simple Feature: geom\_sf

#### 4: Coordinate System

• GCS: NAD83

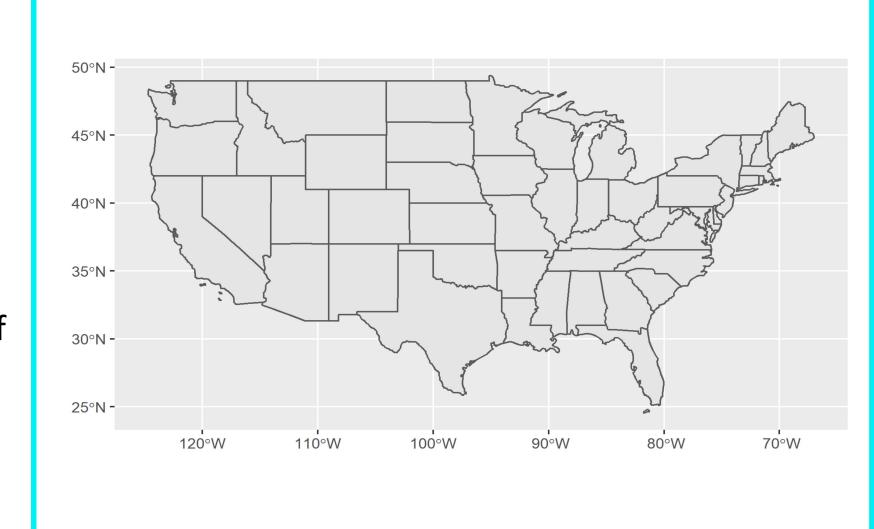

## Map 1: State Borders

#### 1: Data

• CONUS

#### 2: Aesthetics

None

#### 3: Geometry

Simple Feature: geom\_sf

#### 4: Coordinate System

• GCS: NAD83

```
require(spData)
conus = subset(us_states, !(NAME %in% c("Alaska", "Hawaii")))
conus_2 = conus[, c("NAME", "REGION", "total_pop_15")]
names(conus_2) = c("State", "Region", "Population", "geometry")
ggplot(conus_2) + geom_sf()
```

### Map 1: State Borders

 Not terrible, but pretty basic... and in an ugly CRS.

 Let's elaborate by changing coordinate systems. We can use an Albers Equal Area Conic centered on CONUS: EPSG 5070

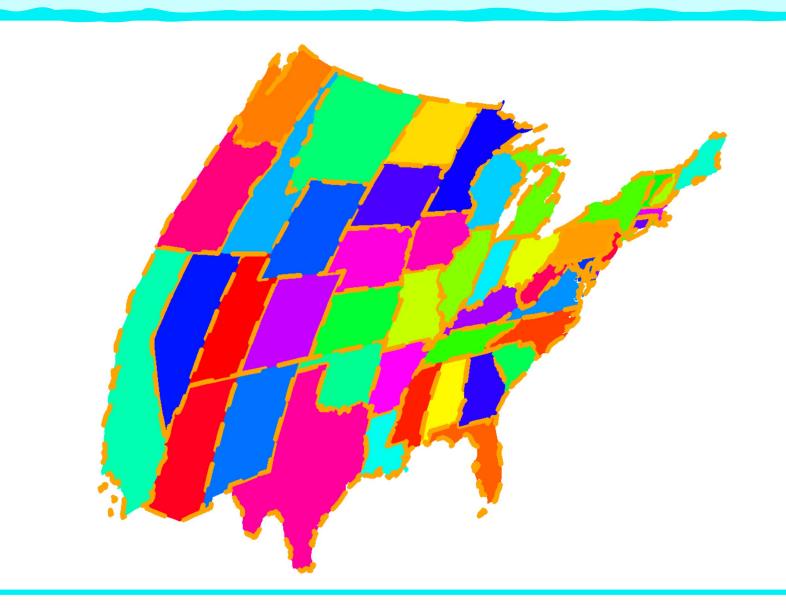

### Map 2: State Borders

#### 1: Data

• CONUS

#### 2: Aesthetics

None

#### 3: Geometry

• Simple Feature: geom\_sf

#### 4: Coordinate System

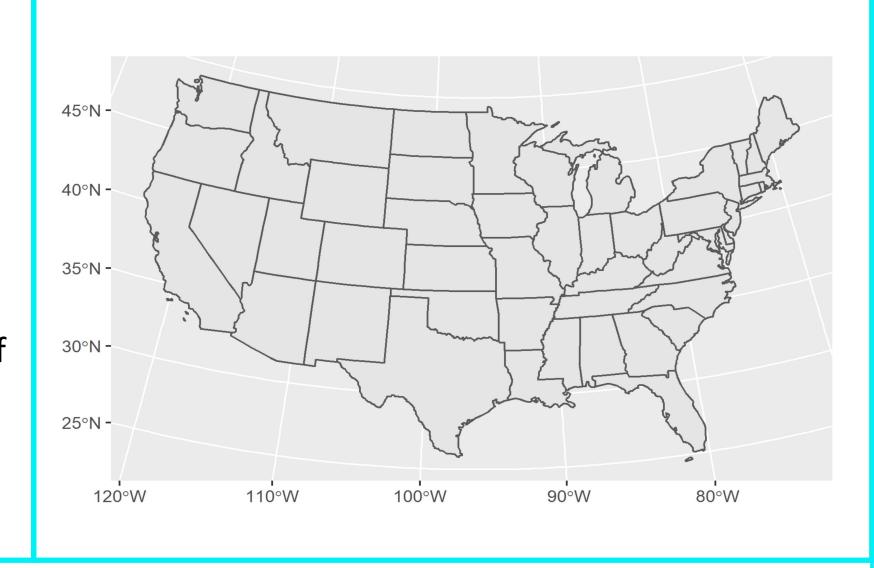

### Map 2: State Borders

#### 1: Data

• CONUS

#### 2: Aesthetics

None

#### 3: Geometry

Simple Feature: geom\_sf

#### 4: Coordinate System

```
ggplot(conus_2) +
  geom_sf() +
  coord_sf(crs = sf::st_crs(5070))
```

### Map 2: State Borders

#### What should we do next?

#### Recall the data attributes:

- State Name
- Region
- Population

Let's color the borders by region

```
Region Population
         State
                             4830620
       Alabama
                   South
       Arizona
                             6641928
                    West
                             5278906
      Colorado
                    West
   Connecticut Norteast
                             3593222
                            19645772
       Florida
                   South
       Georgia
                            10006693
                   South
                             1616547
         Idaho
                    West
       Indiana
                 Midwest
                             6568645
                             2892987
                 Midwest
        Kansas
     Louisiana
                             4625253
10
                   South
```

### Map 3: Regions 1

#### 1: Data

• CONUS

#### 2: Aesthetics

• Color: Region

#### 3: Geometry

• Simple Feature: geom\_sf

#### 4: Coordinate System

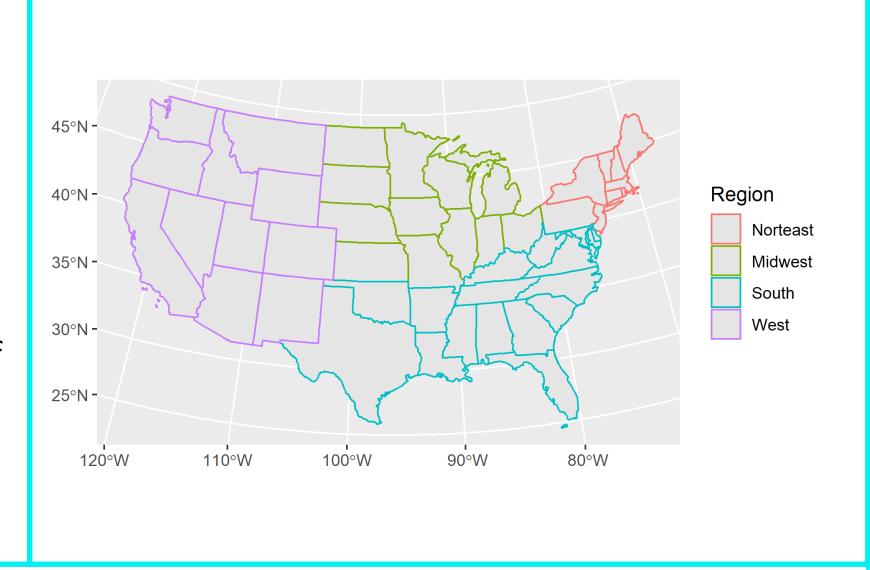

# Map 3: Regions 1

#### 1: Data

CONUS

#### 2: Aesthetics

• Color: Region

#### 3: Geometry

Simple Feature: geom\_sf

#### 4: Coordinate System

```
ggplot(conus_2) +
  geom_sf(aes(colour = Region)) +
  coord_sf(crs = sf::st_crs(5070))
```

### Color and Fill

• Let's be a fancy and change the fill color by region too.

• We can make the fill semitransparent by adjusting the alpha parameter

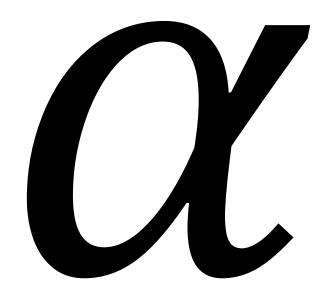

# Map 4: Regions 2

#### 1: Data

• CONUS

#### 2: Aesthetics

• Color: Region

• Fill: Region

#### 3: Geometry

• Simple Feature: geom\_sf

#### **4: Coordinate System**

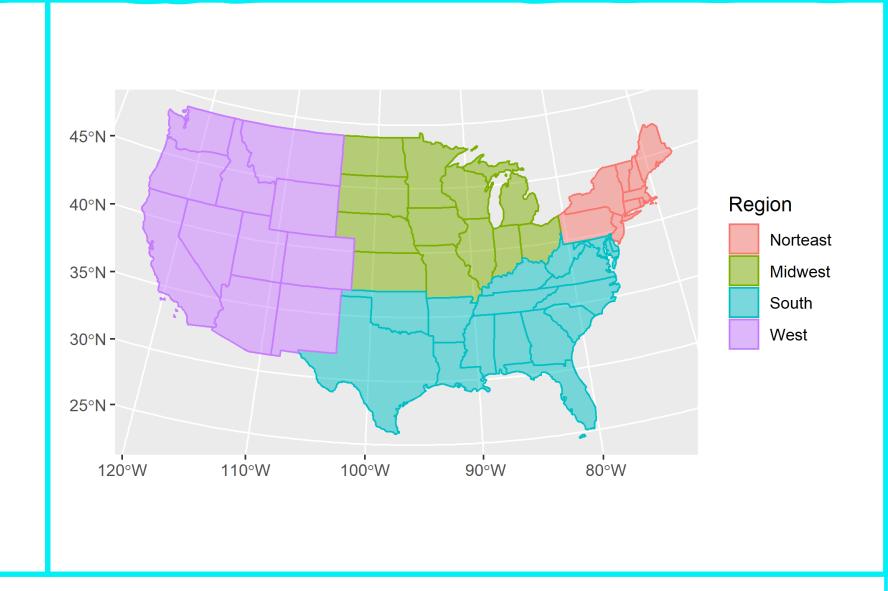

### Map 4: Regions 2

#### 1: Data

• CONUS

#### 2: Aesthetics

- Color: Region
- Fill: Region

#### 3: Geometry

Simple Feature: geom\_sf

#### **4: Coordinate System**

```
ggplot(conus_2) +
  geom_sf(
    aes(
      colour = Region,
      fill = Region),
    # The alpha argument sets the
    # transparency for the fill color
    alpha = 0.5) +
  coord_sf(crs = sf::st_crs(5070))
```

### What About Data?

• That's cool, but how can we use R's data manipulation potential?

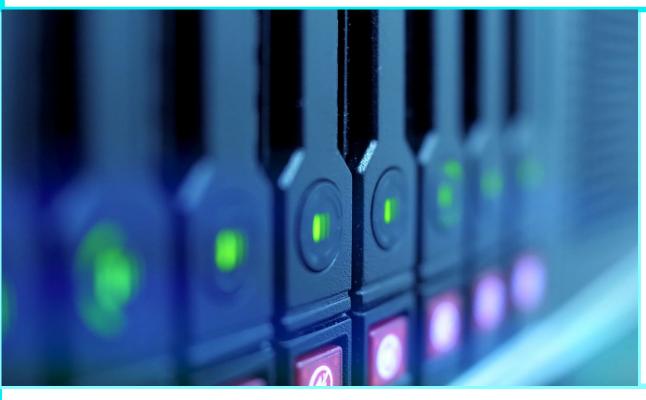

• Let's make a choropleth from population.

• Which aesthetic do we need to use?

### Map 5a: Choropleth 1

#### 1: Data

• CONUS

#### 2: Aesthetics

• Fill: Population (blue color scale)

#### 3: Geometry

Simple Feature: geom\_sf

#### 4: Coordinate System

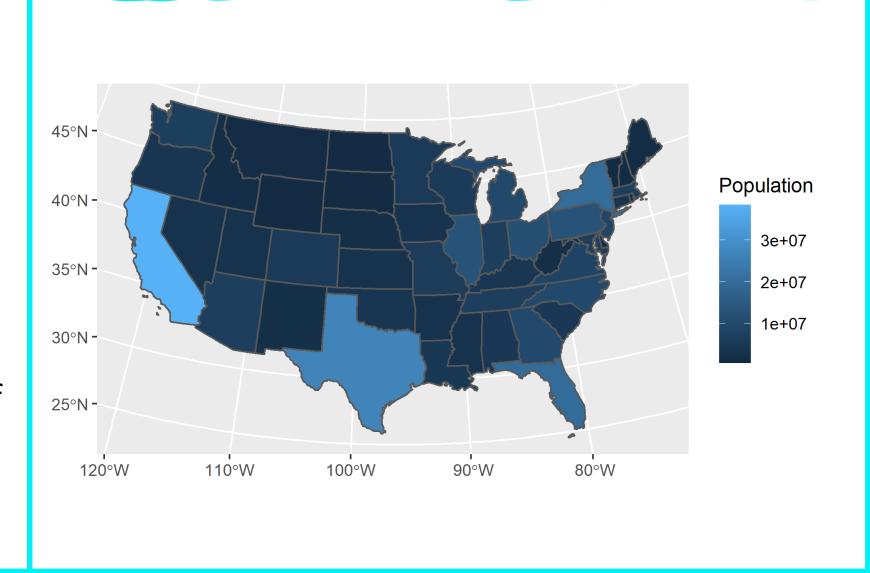

# Map 5a: Choropleth 1

#### 1: Data

• CONUS

#### 2: Aesthetics

• Fill: Population (blue color scale)

#### 3: Geometry

• Simple Feature: geom\_sf

#### 4: Coordinate System

```
ggplot(conus_2) +
   geom_sf(
    aes(
      fill = Population),
   lwd = 0.5) +
   coord_sf(crs = sf::st_crs(5070))
```

### Map 5b: Choropleth 1b

That's OK, but the color scale isn't the best.

We can use one of the viridis scales, which are optimized for colorblindness and grayscale.

Now, let's symbolize the region using the state border color...

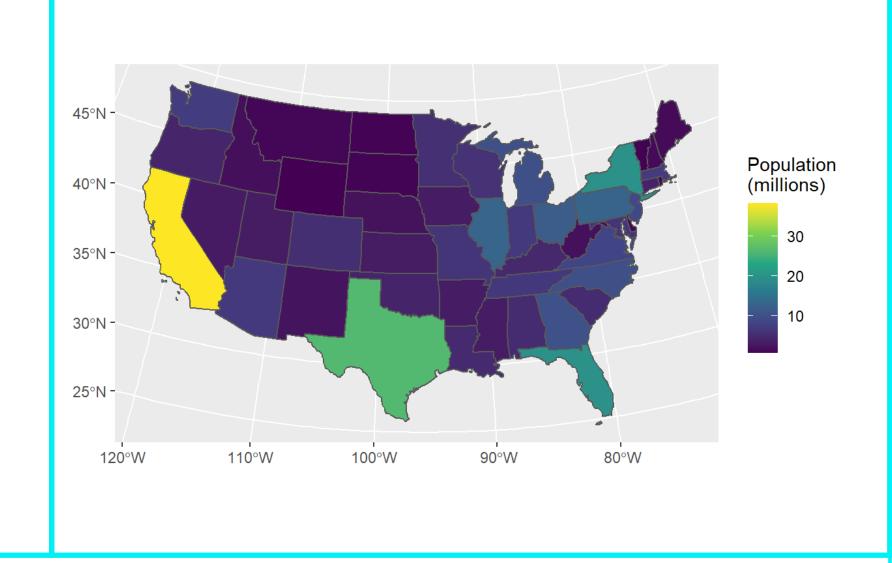

### Map 5b: Choropleth 1b

That's OK, but the color scale isn't the best.

We can use one of the viridis scales, which are optimized for colorblindness and grayscale.

Now, let's symbolize the region using the state border color...

```
ggplot(conus_2) +
   geom_sf(
      aes(
        fill = Population * 1e-6),
   lwd = 0.5) +
   coord_sf(crs = sf::st_crs(5070)) +
   scale_fill_viridis_c(name = "Population\n(millions)")
```

# Map 6: Choropleth 2

#### 1: Data

• CONUS

#### 2: Aesthetics

- Fill: Population
  - Viridis scale 'c'
- Color: Region

#### 3: Geometry

Simple Feature: geom\_sf

#### **4: Coordinate System**

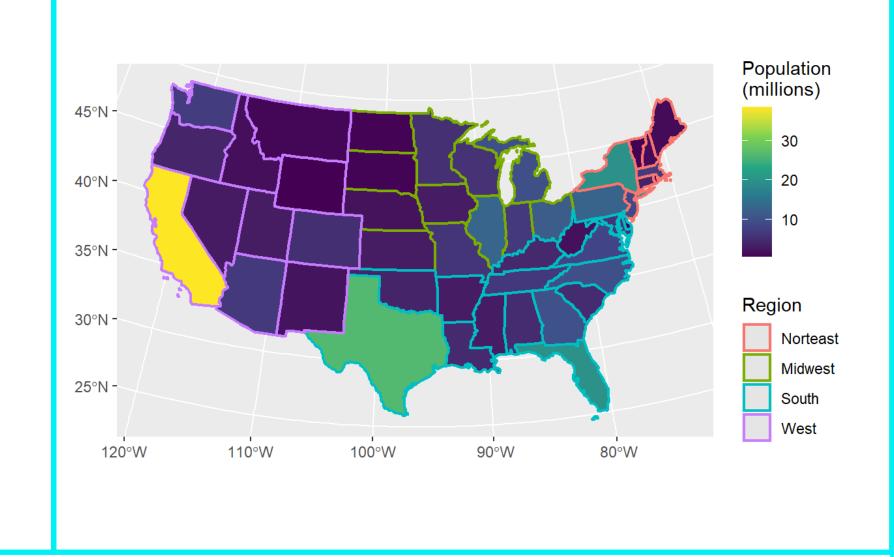

# Map 6: Choropleth 2

#### 1: Data

CONUS

#### 2: Aesthetics

- Fill: Population
  - Viridis scale 'c'
- Color: Region

#### 3: Geometry

• Simple Feature: geom\_sf

#### 4: Coordinate System

```
ggplot(conus_2) + geom_sf() +
   geom_sf(
       aes(
       colour = Region,
       fill = Population * 1e-6),
   lwd = 0.8) +
   coord_sf(crs = sf::st_crs(5070)) +
   scale_fill_viridis_c(name = "Population\n(millions)")
```

### Map 6: Choropleth 2

What's the viridict on this map?

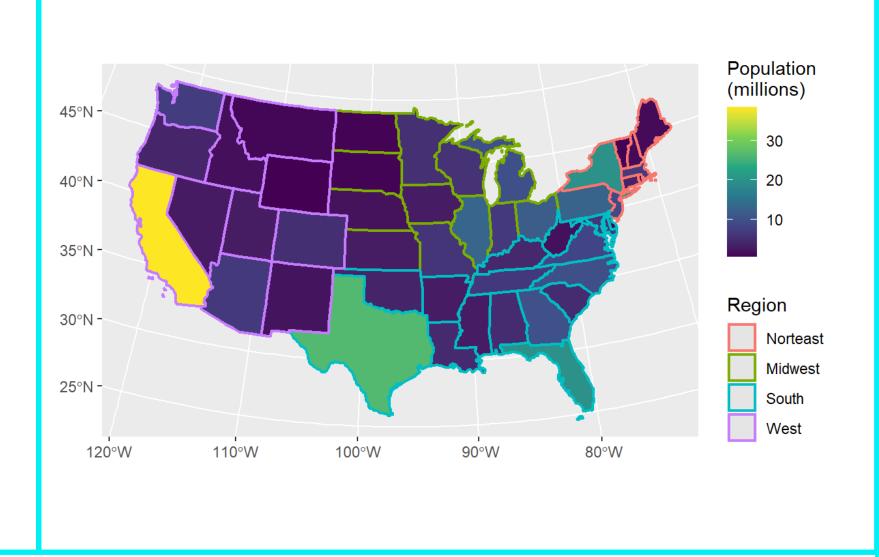

# US Census Data in R

Using tidycensus

### US Census - ACS

- US Census Bureau is an embarrassment of data riches.
- The <u>American Community Survey (ACS)</u> contains a wealth of demographic and socioeconomic data.
- Census data is inherently spatial the US Census Bureau produces lots of spatial products for many geometries including
  - States
  - Counties
  - Census tracts
- Wouldn't it be nice if we could all of these datasets in R?

### US Census Data - tidycensus

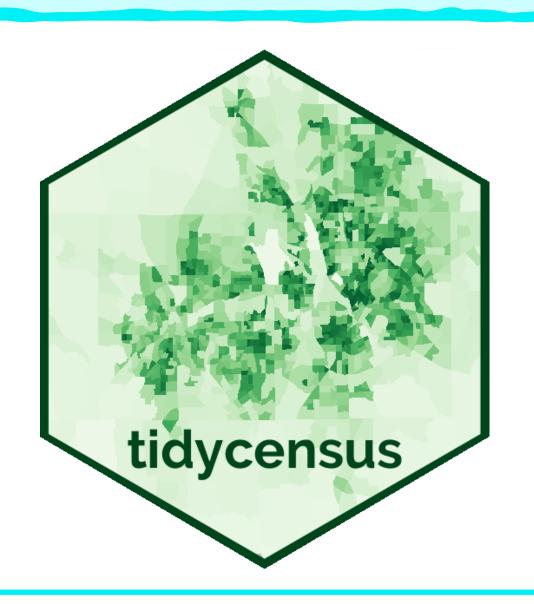

There's a great package called <a href="mailto:tidycensus">tidycensus</a> that allows you to directly import ACS data into R.

It even lets you download spatial versions of the data as sf objects!

### tidycensus - API

To download census data with tidycensus, you need to register with the Census Bureau to receive an API.

What's an API, you might ask?

- It stands for Application Programming Interface, which sounds intimidating...
- In this case, it's just a set of protocols that tidycensus uses to communicate with the Census Bureau.

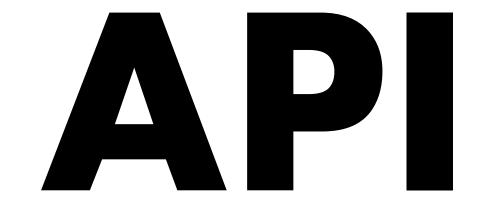

### Median Household Income

• Let's examine the Median Household Income in Hampshire County, MA.

ACS Variable B19013\_001

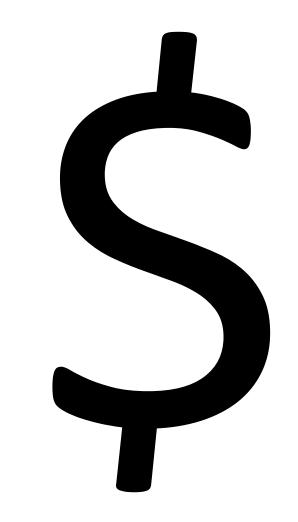

### Hampshire County: Median Income

#### 1: Data

Hampshire County – census tracts

#### 2: Aesthetics

- Fill: Income
  - Viridis scale 'c'

#### 3: Geometry

• Simple Feature: geom\_sf

#### **4: Coordinate System**

• GCS: NAD83

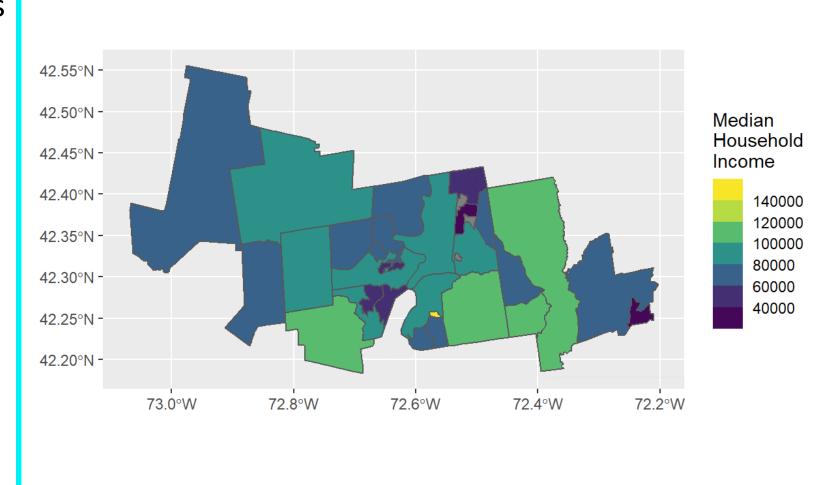

### Median Household Income

- What's up with that one census tract?
  - It looks very wealthy!
- Let's look at a histogram.

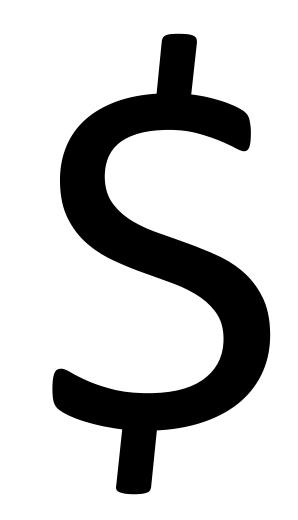

### Median Income Histogram

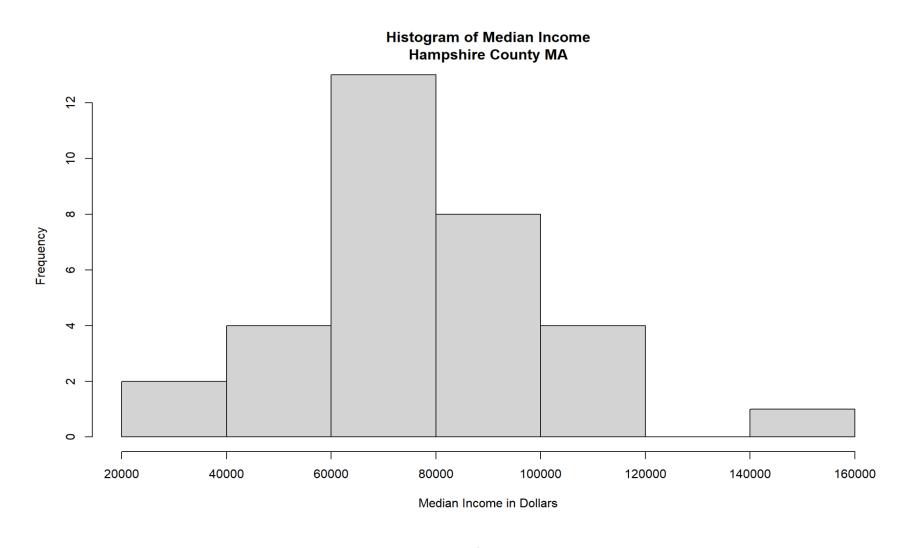

# Recap

### What Have We Learned?

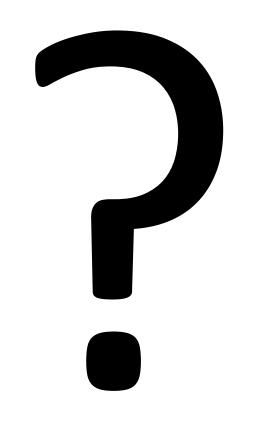

- R is awesome.
- ggplot is the way to go.
- Working with spatial data in R is not scary.

Thank so much for your attention!